From: Training Division, CAG office [mailto:trgwing@cag.gov.in]<br>Sent: 04 July 2022 21:24 To: cag-all-offices; cag-iaad; cag-iaas Cc: SURESH KANVAPURI; Tarun Singh; Mayank Tripathi AAO Training Division; AAO Training Division

Subject: [Cag-all-offices] Executive Development Programmes for SAOs/AAOs at Indian Institutes of<br>Management (IIMs) for the year 2022-23

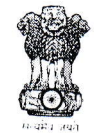

Office of the Comptroller and Auditor General of India भारत के नियंत्रक एवं महालेखापरीक्षक का कार्यालय 9, दीन दयाल उपाध्याय मार्ग, नई दिल्ली - 110124<br>9 Deen Dayal Upadhyaya Marg, New Delhi-110124 प्रशिक्षण अनुभाग Training Division

# Circular No. 177/ F-401/Trg.Div./2022 Date:04.07.2022

To,

All the Heads of Department (Except Overseas Audit offices) All the Directors General/ Principal Directors at Headquarters

महोदया / महोदय

As knowledge centric organisation, Supreme Audit Institution (SAI) India recognizes that<br>SAOs/AAOs are the first line managers and required to have the ability to demonstrate 'fundamental awareness' to 'expert'. competency on the job. They are expected to have a wide range of ability levels from

2. In context, the competent authority has decided to provide training to SAOs/AAOs in Management located across India. various competency enhancement and IT related courses at Indian Institutes of

management 3. An effective external training programme and interaction with executives of varied<br>management institutions and officers of other government departments etc. would help<br>enhance the skills, augments the confidence and ups managers of SAI India. enhance the skills, augments the confidence and upscale knowledge of the first line 4. In this connection, the following documents are uploaded on SAI Training Portal for reference and guidance:

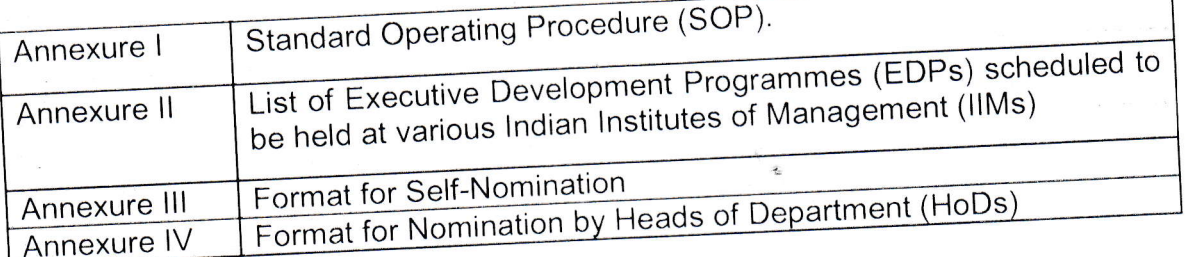

5. HoDs may kindly ensure wider circulation of the scheme among SAOs/AAOs.

6. It may kindly be ensured that self-nominations as well as nominations by HoDs should be uploaded on SAI Training Portal with the following timelines:

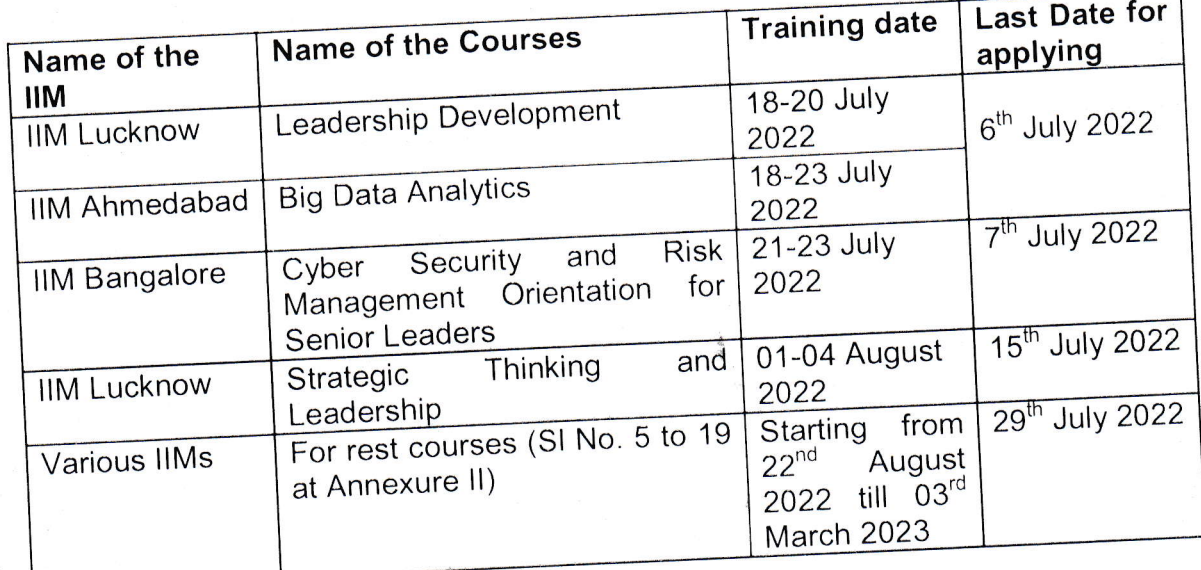

7. The Heads of Department are requested to kindly ensure the adherence of the SoP (Annexure I attached) clauses while processing the nominations.

8. It is further stated that self-nominations as well as nominations by HoDs are provisional subject to final approval by Training Division at Headquarters. The final list of approved nominations for each training programme will be intimated to all SAI India offices and uploaded on SAI Training portal ("View nomination" page) in due course.

This issues with the approval of the competent authority.

1 | Page  $\overline{I}$  in the polynomial of  $I$  is  $\overline{I}$  in the polynomial of  $I$  is  $\overline{I}$  in the polynomial of  $I$ 

### Annexure - <sup>I</sup>

 $c9$ 

## Office of the Comptroller and Auditor General of India 9, Deen Dayal Upadhyaya Marg New Delhi Training Division

F-401/Trg.Div.12022 Date: 07.07.2022

#### Standard Operating procedure (SOP)

## Sub: Training to SAOs/AAOs on competency enhancement and lT related Executive Development Programmes (EDPs) in Indian Institutes of Management (llMs)

The competent authority has decided to provide training to SAOs/AAOs in various competency enhancement and lT related EDPs in lndian lnstitutes of Management located across lndia. The following procedure is required to be followed for nomination of an officer for the trainings proposed at lndian lnstitutes of Management.

#### 1. Eligibility conditions:

 $\left\langle \right\rangle$ 

- i) SAOs/AAOs with FIVE (05) years of continuous service,
- ii) SAOs/AAOs must have qualified the Career Professional Development-l examination, as on the date of application for the programme/nomination by the Heads of field offices,
- iii) An officer can participate in TWO (02) programmes in his/her entire service. Online trainings attended by an officer at IIMs will not be counted for this purpose,
- iv) There must be a gap of FIVE (05) years between two programmes Online trainings attended by an officer at IIMs will not be counted for this purpose,
- v) There is no age bar for nomination for training programmes to be conducted by llMs,
- vi) SAOs/AAOs who have applied for various positions on appointment or deputation outside IAAD must NOT be nominated,

## 2. Types of Nomination:

(I) Self-Nomination: Introduced for SAOs/AAOs for participation in Executive Development Programmes (EDPs) organized by various Indian Institutes of Management (llMs) across lndia to enhance their skills on self-selected areas.

 $\ddot{}$ 

The procedure for self-nomlnation is as under

- i) The officers will be encouraged and permitted to nominate themselves for the select short term Executive Development Programmes conducted by the IIMs identified by the Training Division/Headquarters time to time.
- ii) The officers will have to choose a maximum of three (3) programmes in order of priority from the programmes shortlisted by the Training Division/Headquarters. (Annexure II uploaded on SAI Training Portal)
- iii) The officers will nominate themselves (under intimation to respective Heads of the Department) through SAI Training portal in the format prescribed by the Training Division/Headquarters. (Annexure III uploaded on SAI Training Portal).
- iv) The self-nomination must be accompanied with an undertaking to be submitted through SAI Training that the officer will serve the IAAD for the next 5 years or till the age of retirement whichever is earlier. (Annexure  $V$ ).
- v) The officers may also refer to their annual appraisals as reference while choosing the areas for training, wherein their reporting and reviewing officers would have suggested the areas in which the officers are required to enhance their skills.
- vi) The officers will have to provide their personal and professional details along with a brief of 100-150 words highlighting the reasons for choosing the programme and how he/she proposes to apply the learnings at workplace as an officer.
- vii) The officers must possess a flair to learn and disseminate the learnings to peers & colleagues.

# (ll) Nomination bv Heads of the Department (HoDs)

The procedure for nomination by HoDs is as under:

- i) HoDs shall nominate through SAI Training one officer (other than selfnominations) from those who are willing to be nominated for participation in Executive Development Programmes (Annexure II uploaded on SAI Training Portal) organized by various Indian Institutes of Management (IIMs) through SAI Training Portal in the format prescribed by the Training Division/Headquarters. (Annexure IV uploaded on SAI Training Portal).
- ii) HoDs, in consultation with the shortlisted officer, will choose a programme, which is likely to supplement the skill sets of the officer.

 $2$ <sup>le</sup>age

3 | Page

- iii) HoDs will endorse and validate in brief the reasons for nominating the officer for the programme.
- iv)The HoD nomination must be accompanied with an undertaking to be submitted by the nominated officer, through SAI Training that the officer submitted by the nominated officer, through SALTRaming and computed by the nominated officer, through SALTRAMI whichever is earlier. (Annexure V).
- The nominations should be done through the SAI Training Portal only (Help file is uploaded on SAI Training Portal). The offices need not to send hard copy or soft copy of the nominations to Training Division. Late nominations will not be considered 3.

#### lmpact Assessment of the Programme 4.

- i) On completion of the programme, the officers will make a brief presentation to respective Heads of the field offices/DG/PD of the functional wing highlighting his/her learnings from the programme,
- ii) The officer will prepare a paper and one/two Caselets on the topics included in the programme,
- iii) The Heads of the department/ functional wing will incorporate their remarks about the presentation, Paper and Caselet and forward the same to Training Division within 30 days from the date of completion of training attended.

# 5. Knowledge Transfer:

The officer must be encouraged by the HoDs to disseminate the learnings to peers/colleagues through in-house training programmes and training programmes held in the Training lnstitutes of IAAD

 $***$ 

 $C5$ 

# **Undertaking**

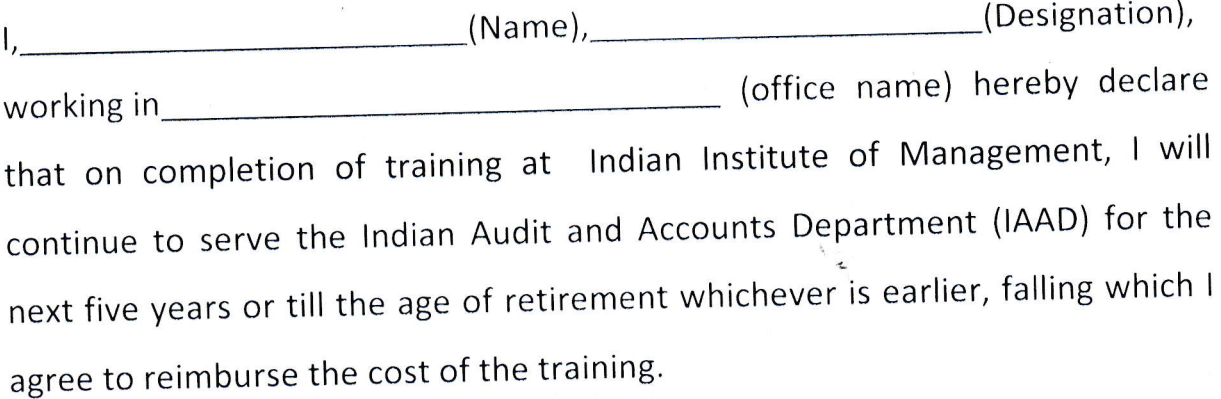

# Name and Signature of the Officer

Date Place

# **IIM Trainings through SAI Training portal**

 $C - 1$ 

## Filling up the form for Self Nomination (Annexure III)

1. Log in to SAI Training portal as a "general user" using your email as username and mobile number as your first time password.

**IIM TRAINING PROGRAMMES** 

2. Click on the menu item "IIM Training programmes"

TRAINING PROGRAMMLS

REFERENCE MATERIALS

 $HCLF$  in  $\bar{L}S$ 

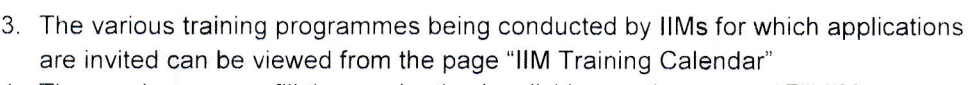

4. The employees can fill the nomination by clicking on the page - "Fill IIM Nomination form"

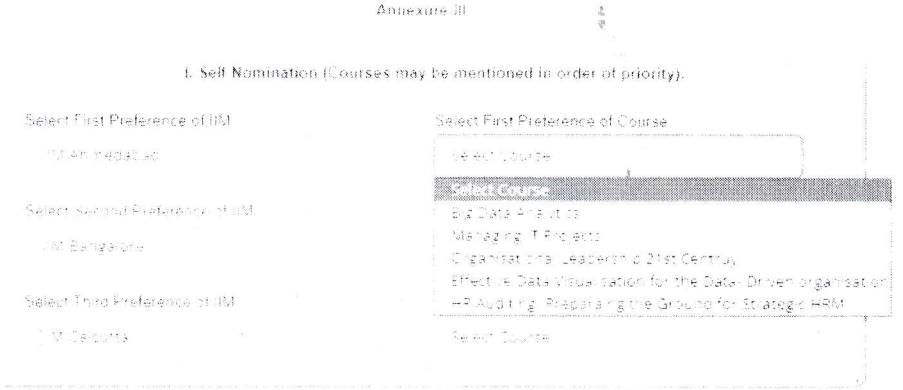

- 5. Employees can fill their preferences by first selecting the respective IIM and then selecting the course from the dropdown available.
- 6. Once the course preferences are filled, employees are to fill their details in the section below.

II. Details of the Candidate

Employee (D)

 $(100, 340)$ 

Candidate Name

Mr. Joydeep Mukherjee

#### Parent Office

PHACCOUNTANT GENERAL (AUDIC 1984)

Section in a suit presently working

steam new winds

Academic Qualification

Select Qualification

Date of Promotion as 540:

Date of Passing SAS

CONFITROLLER & AUDITOR GENERAL O

#### Designation

Assistant Administrative Officer

Date of Beth 03.08.1935

Office Presents Posted in

Professional Qualification

Date of Promotion as AAO  $-29.2018$ 

Date of Passing It. RAE

 $6.6$ 

7. Most of the details will be auto filled. The employee is to carefully fill the remaining details as follows (dates to be added in dd-mm-yyyy format):

- a. Qualification
- b. Professional qualification
- c. Date of passing SAS
- d. Date of passing IE/ RAE (if applicable)
- e. Date of passing CPD I, CPD II and CPD III (wherever applicable)
- f. Emergency contact number
- g. Present address
- h. Permanent address
- 8. For fields that are not applicable please enter NA (and 01-01-1900 for date fields)

9. Upload the brief highlighting the reasons for choosing the programme (brief should be 100 to 150 words uploaded in a PDF format)

10. Submit the form by clicking on the submit button

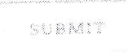

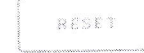

11. Forms submitted can be viewed in the "View IIM Nomination Form" page.

# Filling up the form for HOD Nomination (Annexure IV)

- 1. In the page "Fill IIM Nomination form" select HOD Nomination option from the drop down menu available at the top of the page.
- 2. Fill all the other fields as mentioned in the Self-Nomination process above.
- 3. Upload the recommendation from the HOD (write-up should be 100 to 150 words uploaded in a PDF format)
- 4. Submit the form by clicking on the submit button
- 5. Forms submitted can be viewed in the "View IIM Nomination Form" page.

 $\overline{2}$